## Introdução ao Linux

Abordagem prática para novos usuários Fernando Borges Whitaker

## CENAPAD-SP

► Centro Nacional de Processamento de Alto Desempenho em São Paulo

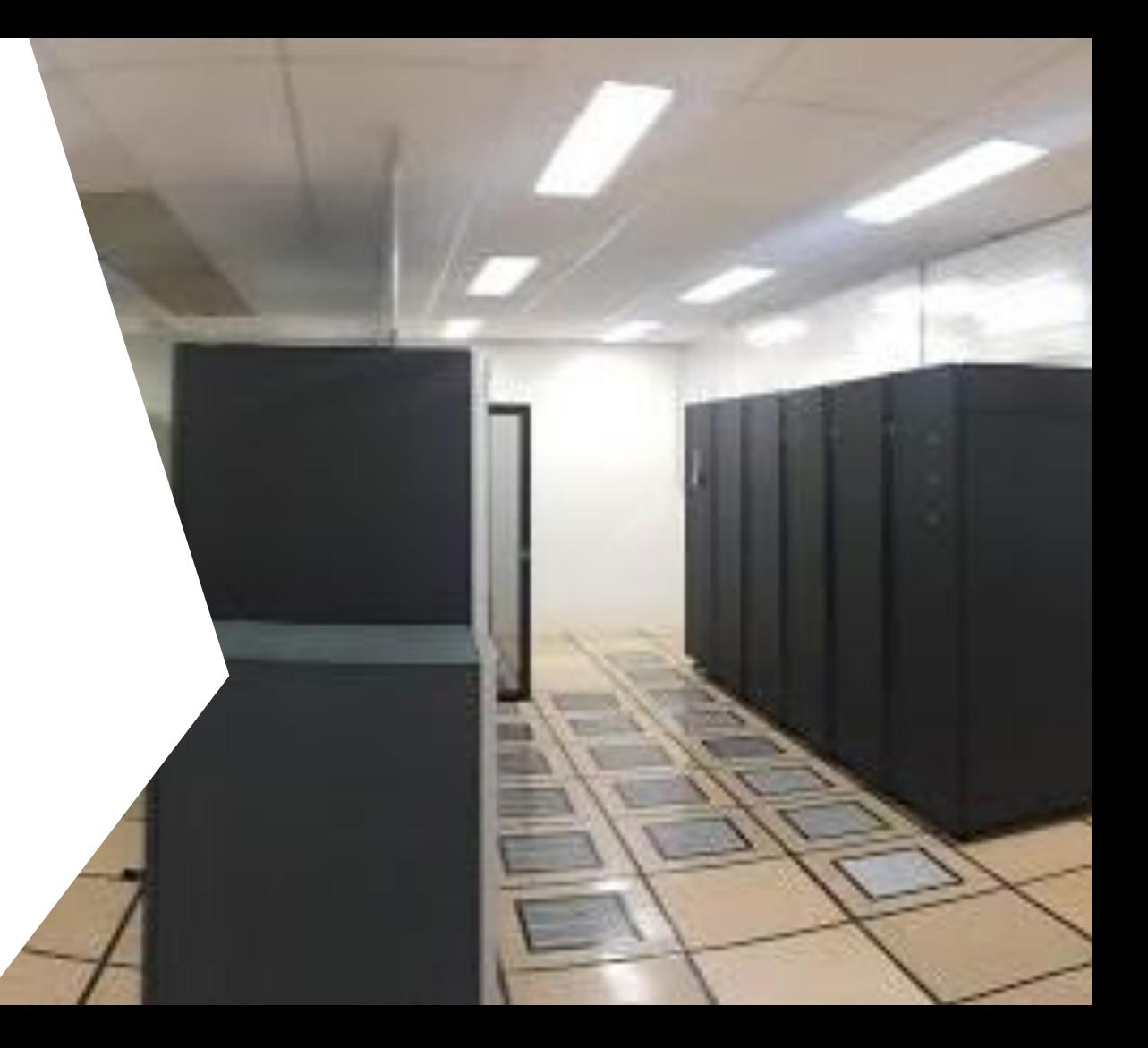

## HPC - High Performance Comp

# 01

Grande capacidade de processamento 02

Grande quantidade de memória

03

Grande capacidade de armazenamento

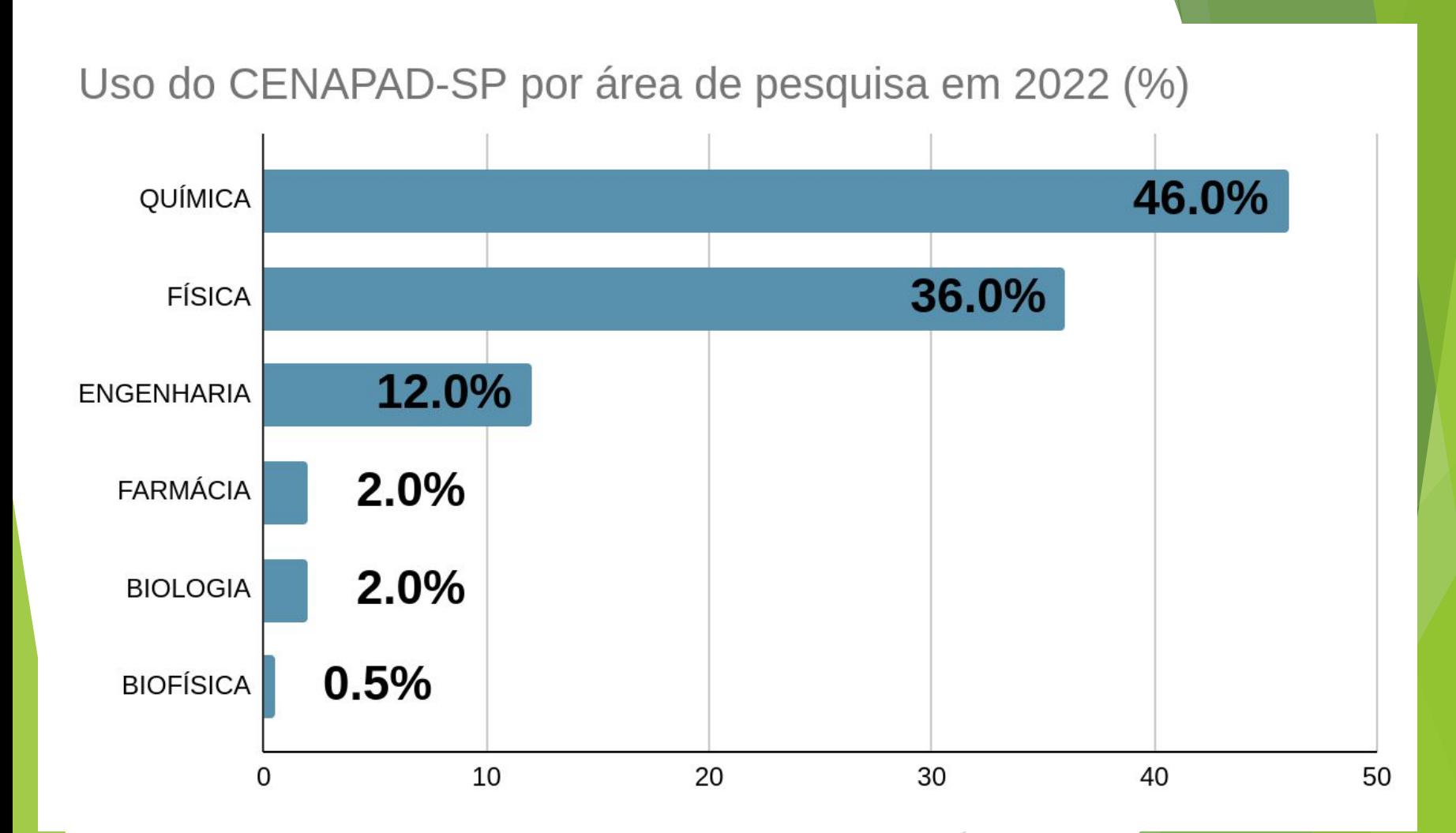

#### Uso por unidade federativa

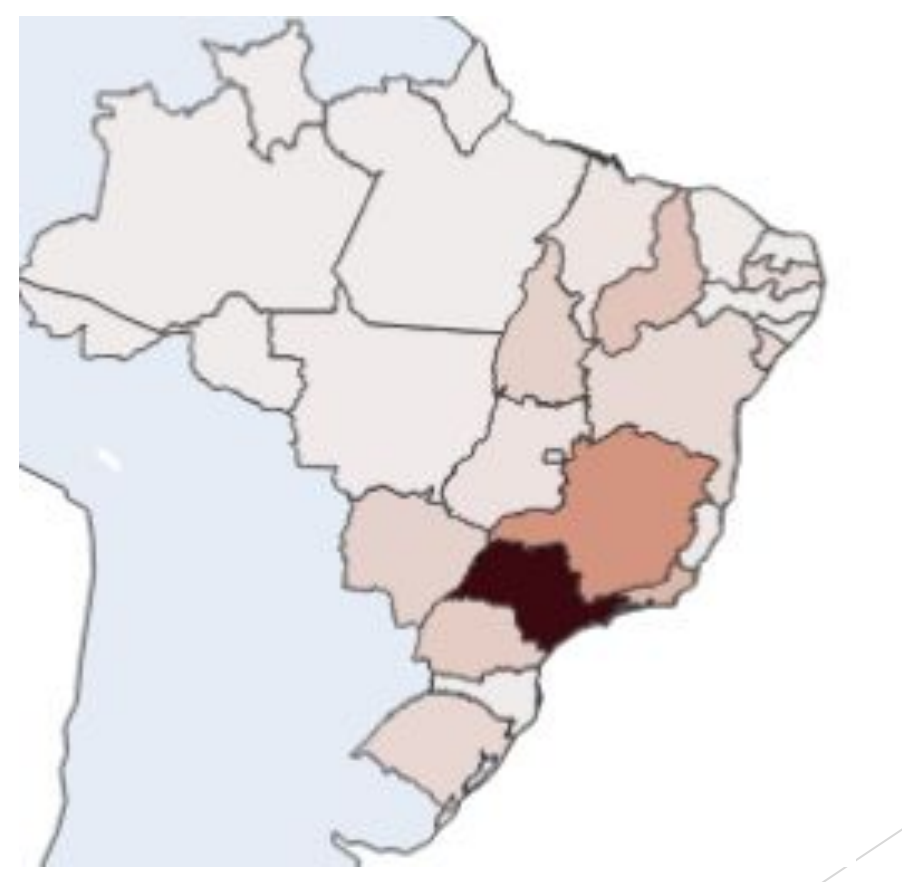

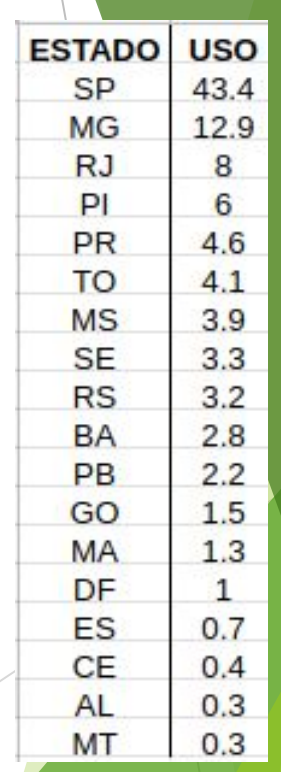

## Apresentações

- ► Nome
- ► Conhecimentos/experiência com Linux
- ► Conhecimentos/experiência com HPC
- ► O que espera do curso

## Objetivos do curso

- Escolher uma distribuição Linux
- Usar o interpretador de comandos (Shell)
- Editar arquivos
- Manipular arquivos, diretórios e permissões
- Manipular arquivos de texto
- Conectar-se a um host remoto
- Encontrar ajuda na documentação

## Material auxiliar

► Guia Foca Linux www.guiafoca.org

► The Linux Documentation Project – tldp.org

O melhor jeito de aprender Linux é usando

- ► Instalação no PC
	- Dual boot junto com Windows ou outro OS
- Uso através de virtualizador
	- ► VirtualBox ou VMWare dentro de outro sistema operacional
	- Imagens de várias distribuições já prontas em https://www.osboxes.org/virtualbox-images
- Live CD ou Pen Drive
	- ► [https://tutorials.ubuntu.com/tutorial/tut](https://tutorials.ubuntu.com/tutorial/tutorial-create-a-usb-stick-on-windows#0) [orial-create-a-usb-stick-on-windows#0](https://tutorials.ubuntu.com/tutorial/tutorial-create-a-usb-stick-on-windows#0)
	- ► Rode o Linux a partir de um pen drive sem alterar seu sistema

## GNU/Linux

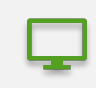

GNU/Linux é o nome do sistema operacional que usualmente conhecemos como Linux.

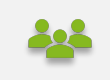

GNU: conjunto de ferramentas como shell, compiladores, editores desenvolvidas como alternativa livre às ferramentas do Unix.

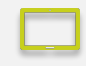

Linux: kernel (núcleo) do sistema operacional

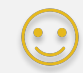

 $LINUX + GNU = GNU/Linux$  ou somente Linux

#### Onde está o Linux?

Sistemas embarcados

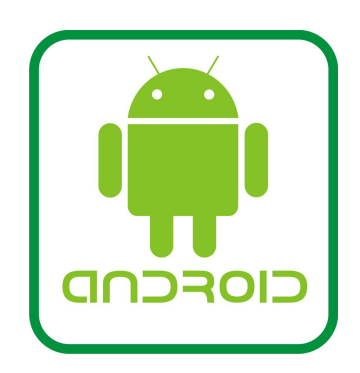

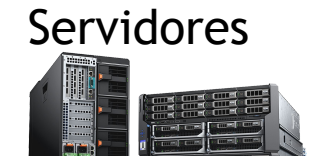

PCs

高  $\circledcirc$ 

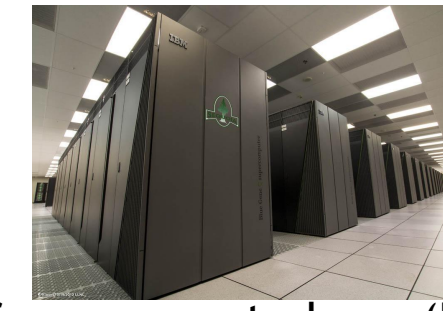

Supercomputadores (HPC)

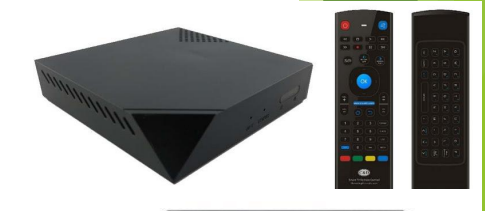

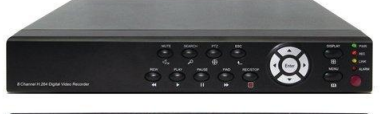

### Linux no Android

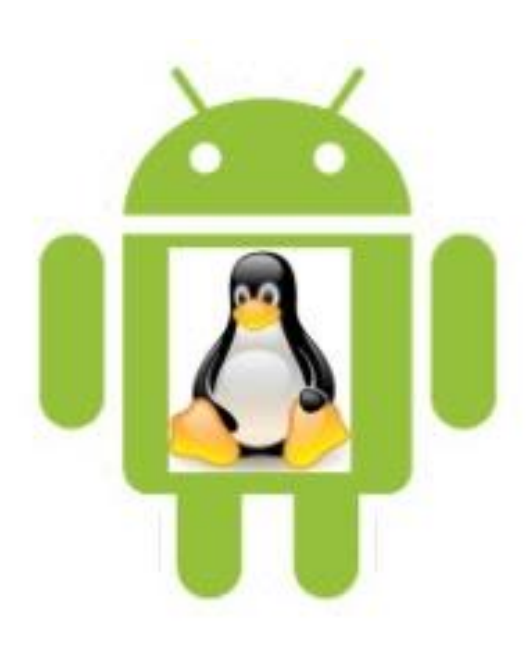

► Kernel Linux modificado pela Google

- ► Sem ferramentas GNU
- ► Convergência: Linux on Galaxy
- ► https://www.youtube.com/ watch?v=lC0yVtu7NYw

## Acesso ao ambiente

- ► Acesso local ( micro local )
	- ► Aplicativos -> Sistema -> Terminal
	- ► Utilizaremos esse acesso todos os exercícios exceto na última aula.

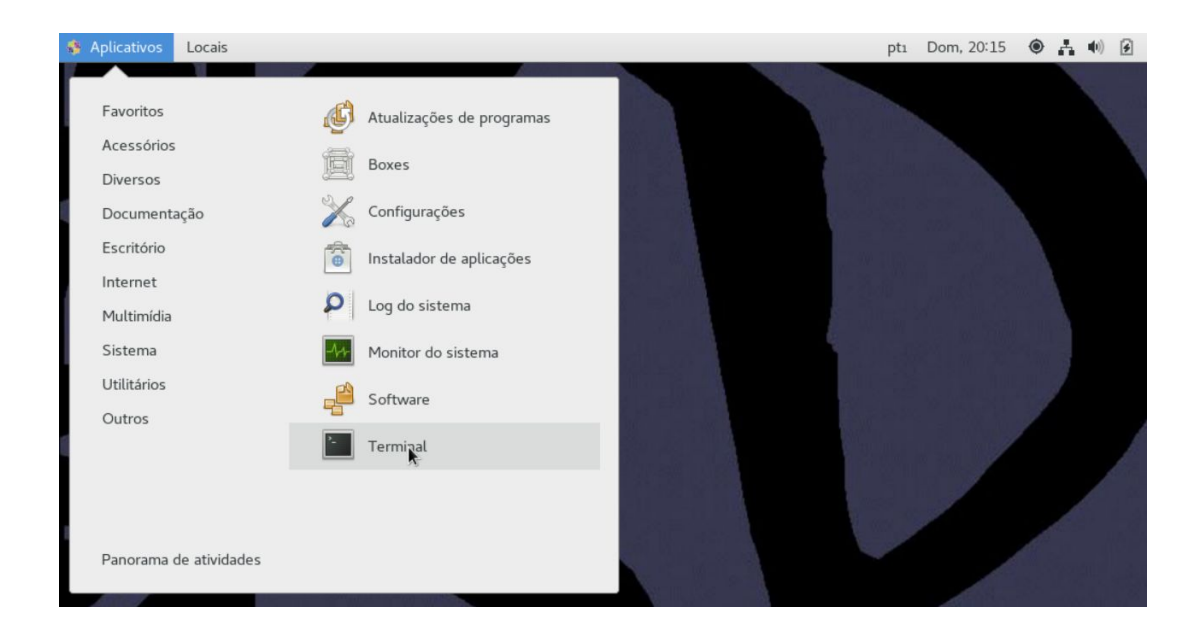

## Acesso ao ambiente

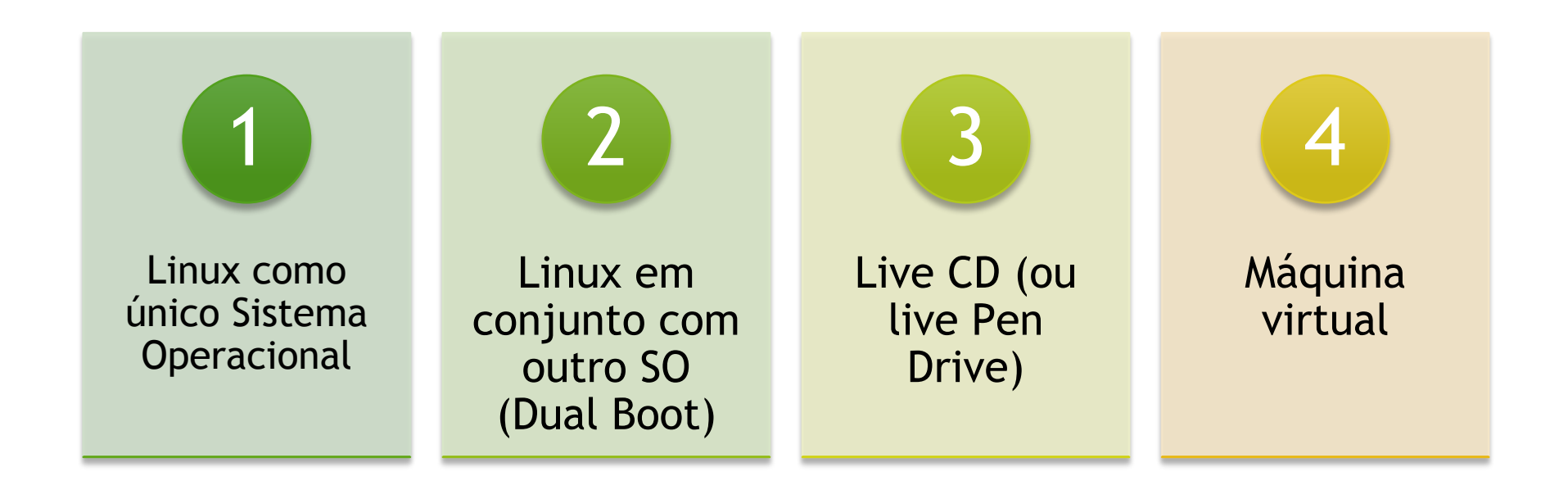

### Instalando o Linux no seu PC

#### Diretórios comuns em sistemas Linux

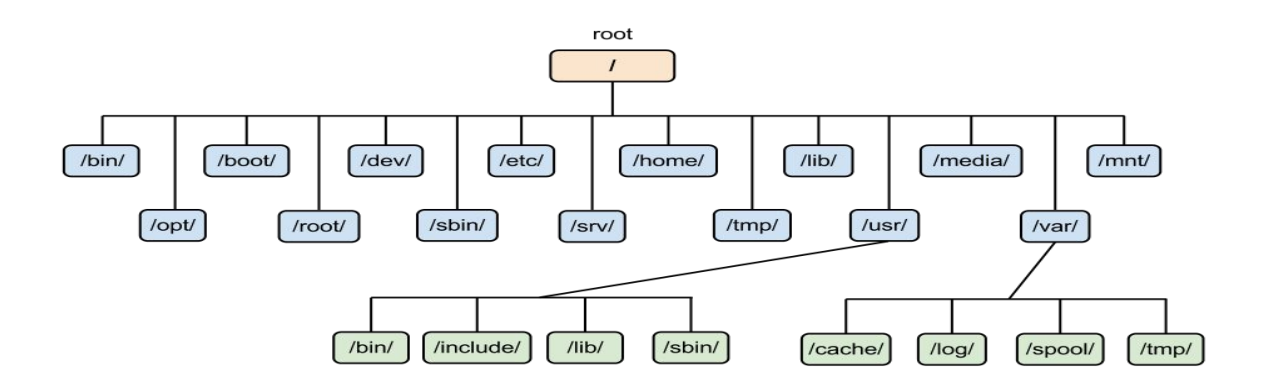

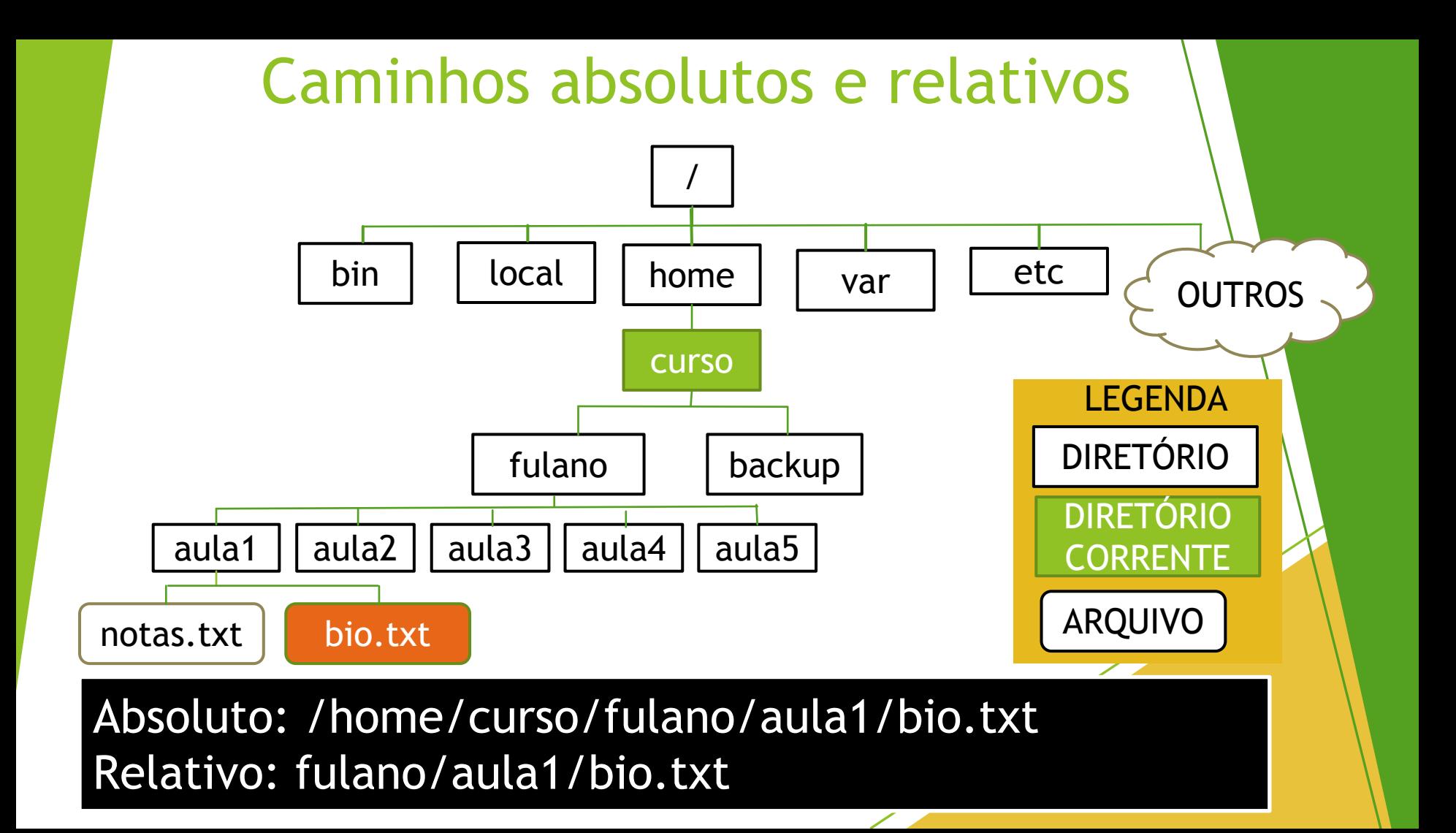

### Diretórios especiais

- ► . (ponto) : diretório atual
- ► .. (dois pontos): diretório pai
- ► ~ (caractere til): diretório home do usuário
- ► ~alguem: diretório home de outro usuário
- ► / (barra): diretório raiz do sistema

**Comandos** para andar pelos diretórios, criar e apagar

#### pwd

•diretório atual (present working directory)

cd nome\_dir

•muda de diretório (change directory)

mkdir nome\_dir

•cria diretório (make directory)

rmdir nome\_dir

•remove diretório vazio (remove directory)

**Comandos** para criar e apagar aquivos

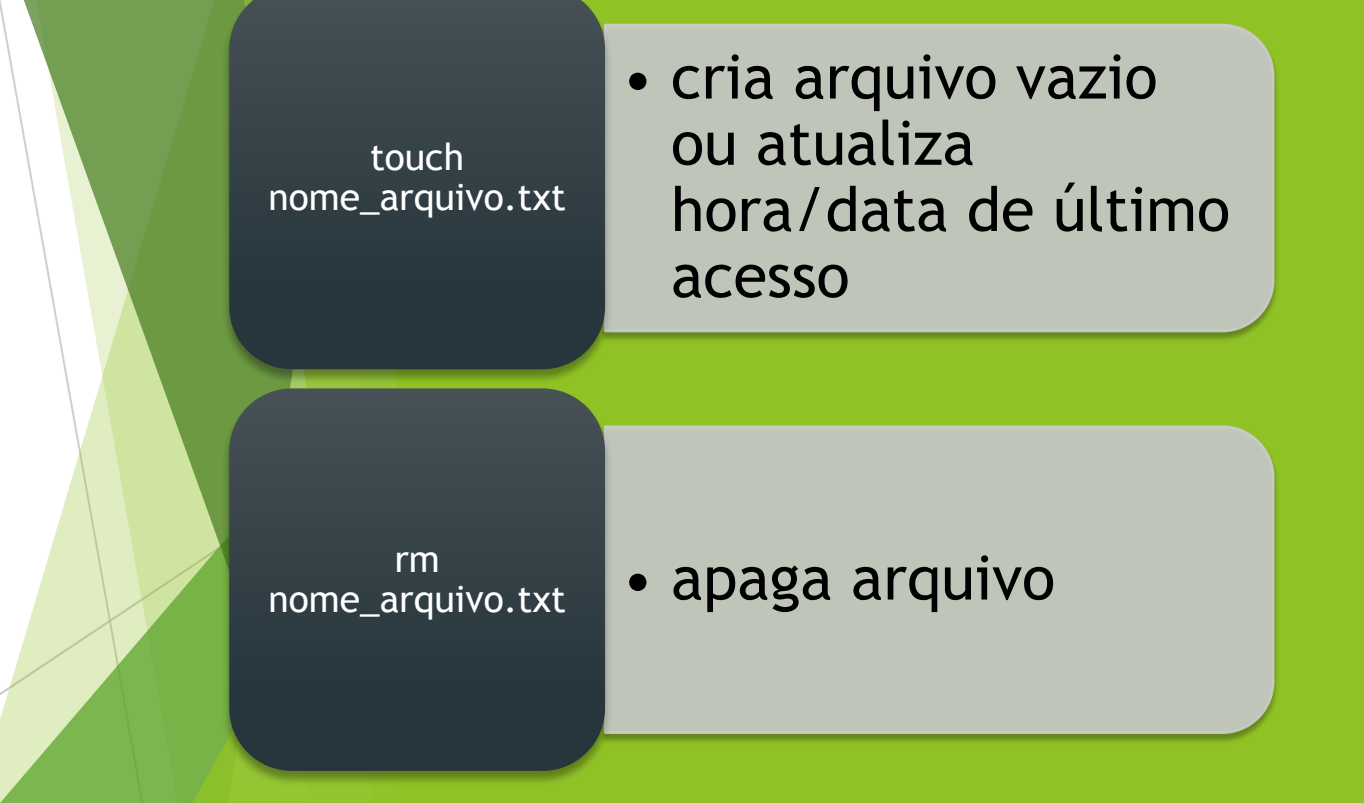

- ► cp origem destino : copia (copy) o arquivo origem para destino)
- ► mv velho.txt novo.txt : renomeia (move) arquivo velho.txt como novo.txt

### Copiando e renomeando arquivos

- $-$  ls (list)
- ► ls –l (long format)
- $\blacktriangleright$  ls -a (long format, all files)
- $\blacktriangleright$  ls -al (long and all)
- ► ls –al /caminho/para/diretório/ (lista o conteúdo do dir indicado)

## Listando o conteúdo de um diretório

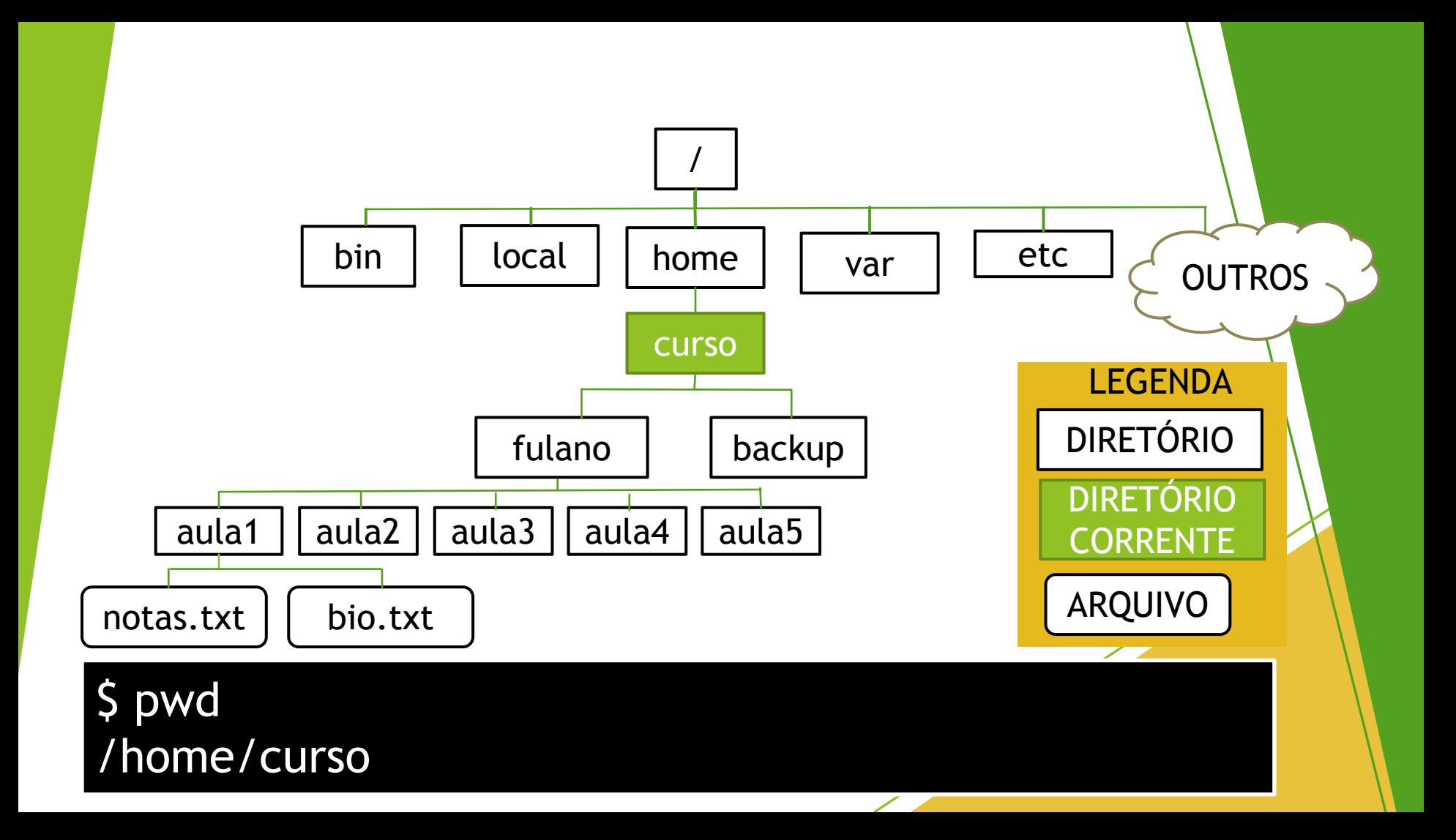

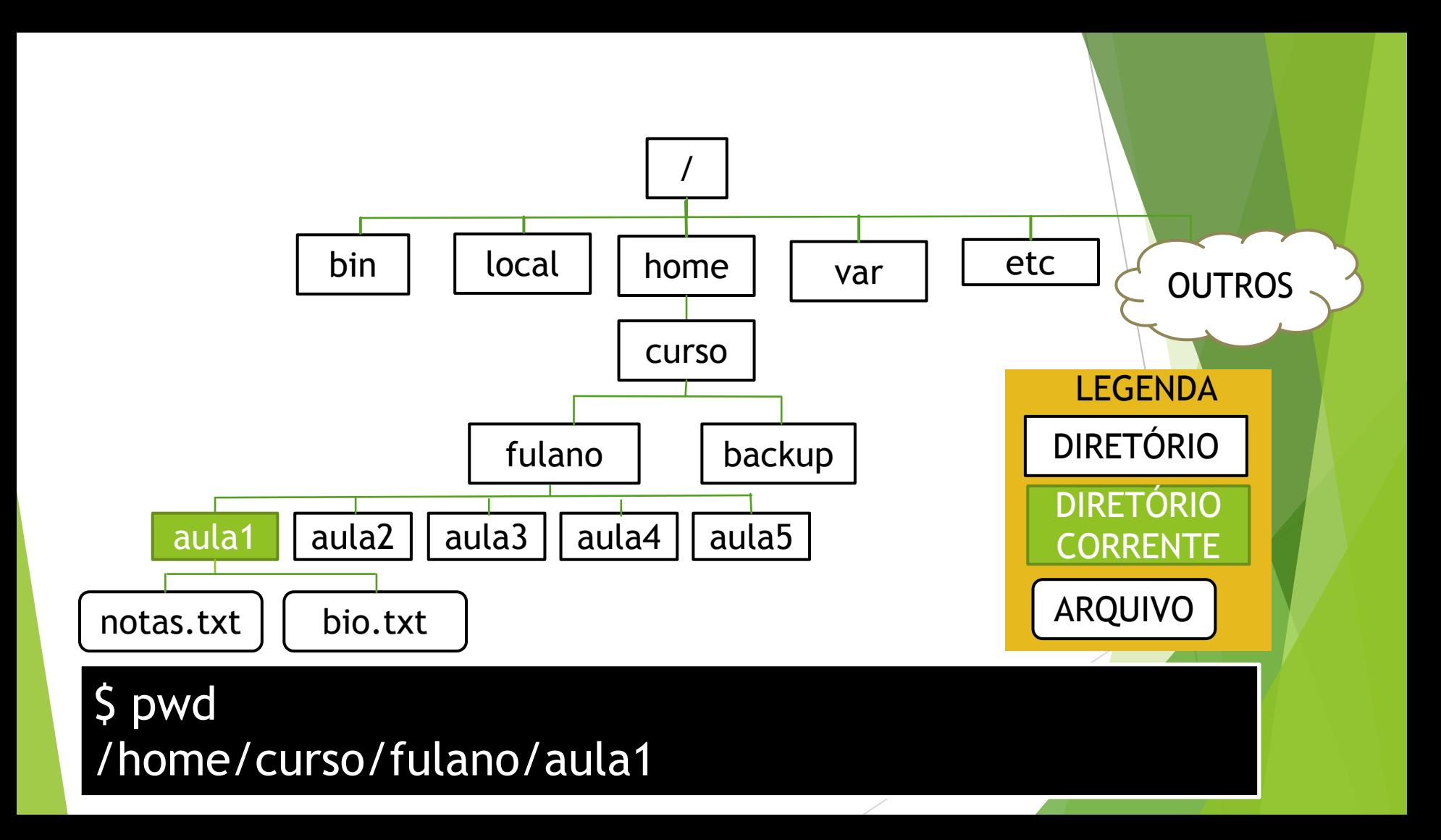

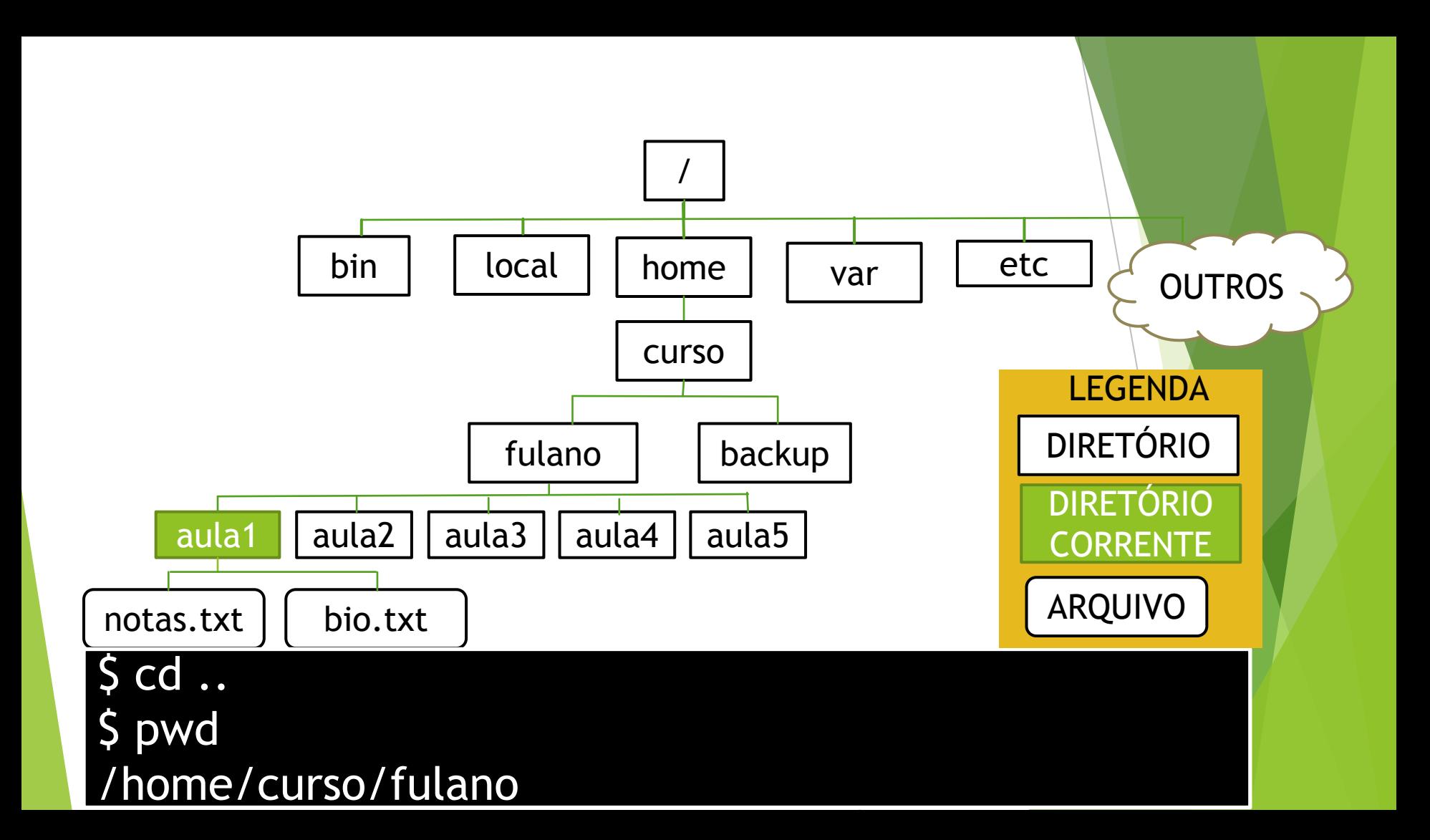

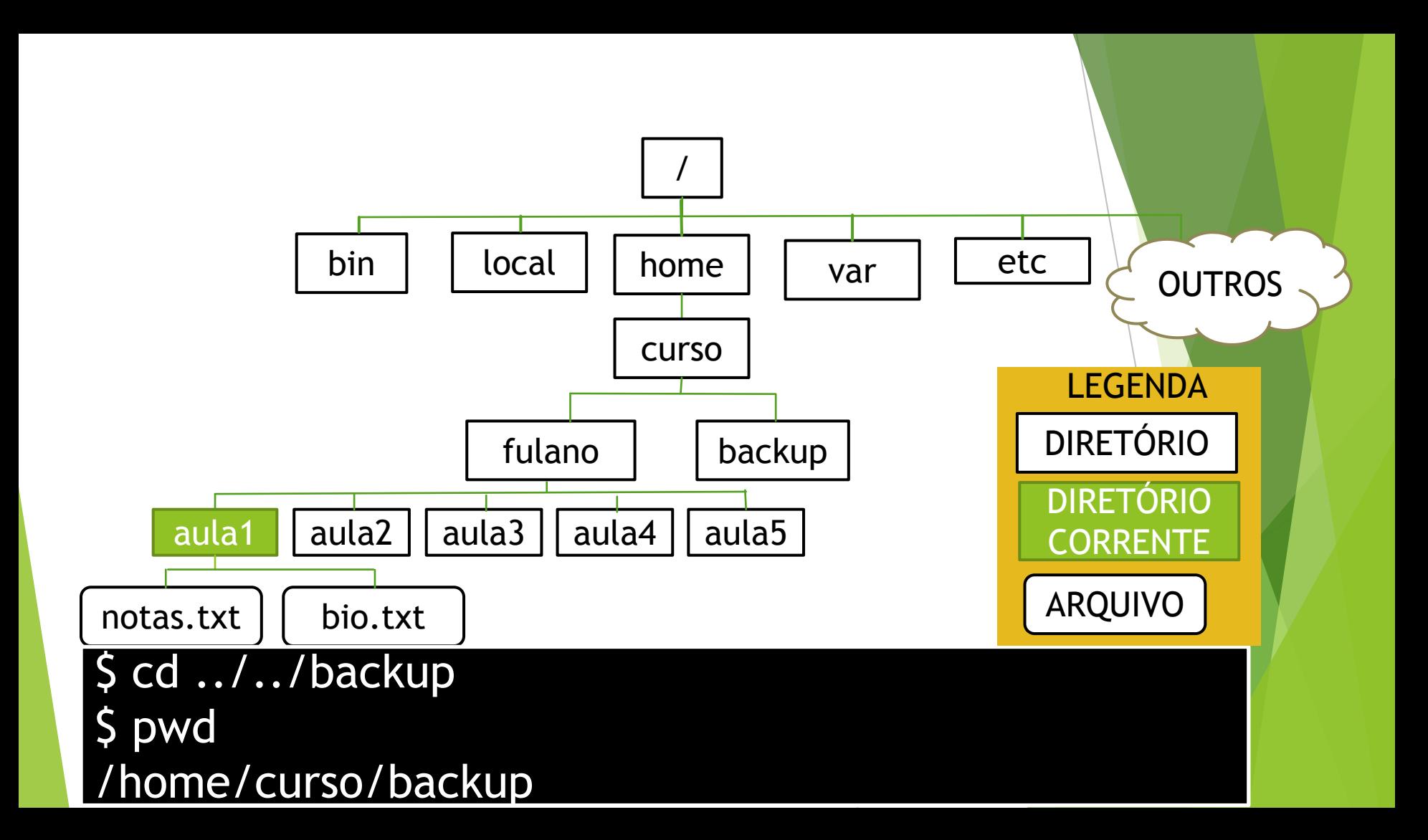

## Obtendo ajuda no Linux

#### Ajuda do programa -h ou –-help

- <comando> --help
- Ex: ls --help

Manual

- man <comando>
- Ex: man mkdir

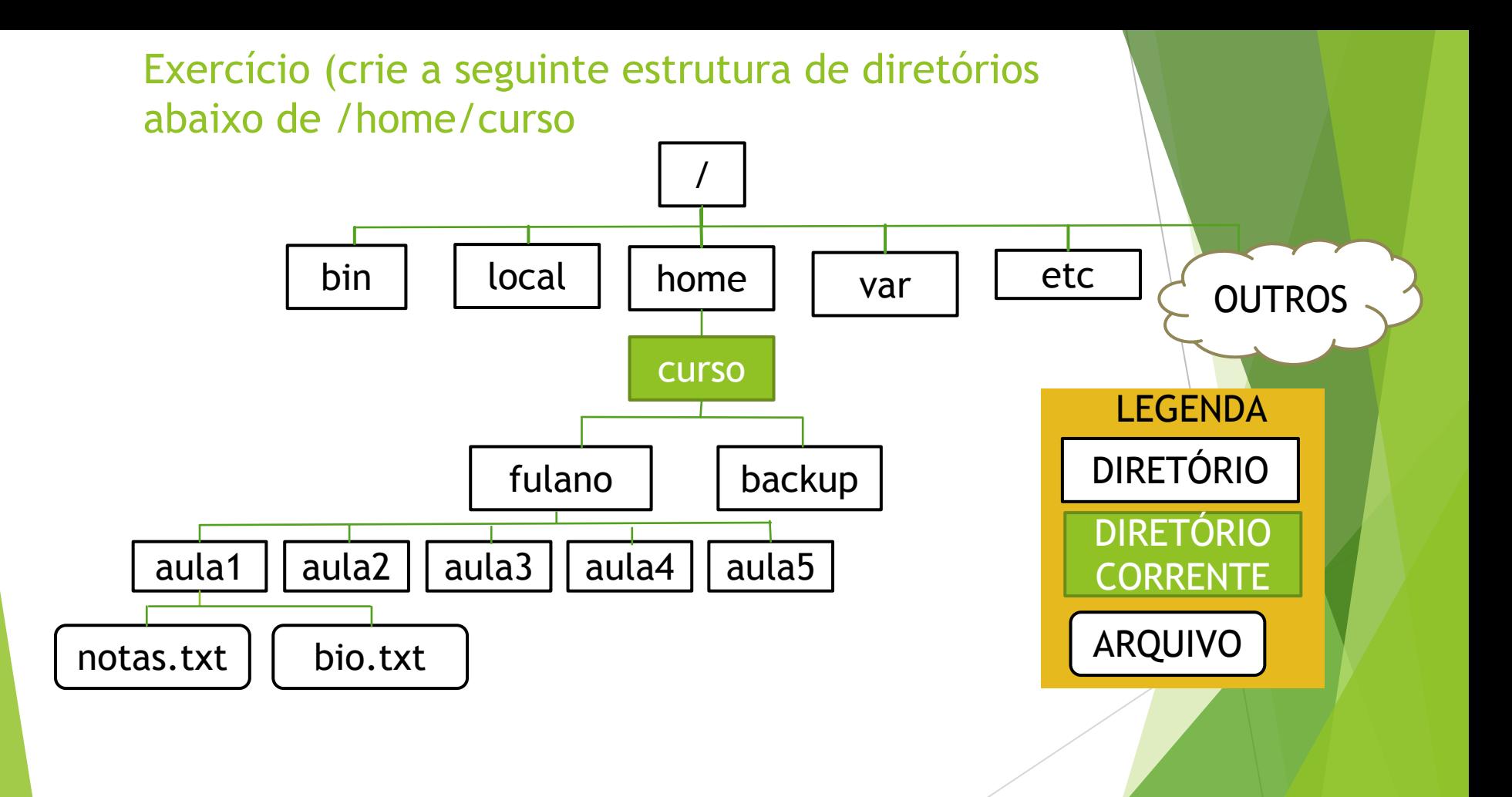

Exercício 1 (crie a seguinte estrutura de diretórios abaixo de /home/curso ) Crie os arquivos notas.txt e bio.txt. Edite-os com o editor de texto no modo gráfico.

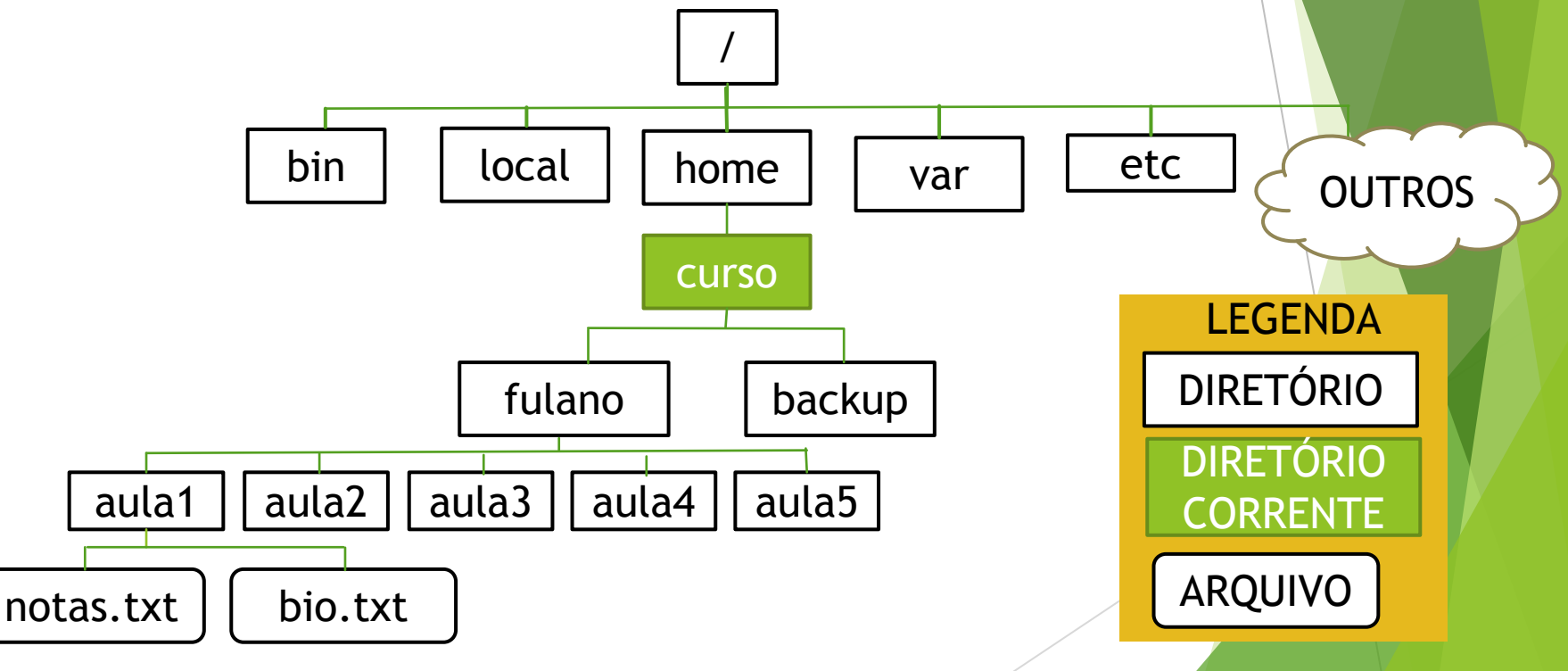

#### Exercício 2

- ► No arquivo notas.txt coloque suas anotações de aula
- ► No arquivo bio.txt escreva:
	- Aluno: nome completo
	- E-mail: seu e-mail
	- Área: sua área de pesquisa ou formação

Arquivo notas.txt Vários exemplos de uso de um dos comandos com vários parâmetros e sua explicação

- ► cp
- ► rm
- ► mv
- ► mkdir
- ► rmdir
- ► touch
- $-$  ls

### Exercício 3

► Faça uma cópia de toda a estrutura de subdiretórios e arquivos de /home/curso/fulano para /home/curso/backup/fulano usando o comando cp

### Comando cp

cp arquivo1.txt arquivo2.txt

Copia arquivo1.txt para arquivo2.txt

cp teste.txt /home/curso/fulano/backup

Copia o arquivo teste.txt para o diretório /home/curso/fulano/backup cp \* /home/curso/fulano/backup

Copia todos os arquivos do diretório atual para /home/curso/fulano/backup cp /home/curso/fulano/aula1/\* .

Copia todos os arquivos do diretório /home/curso/fulano/aula1 para o diretório atual

cp -R /home/curso/fulano /home/curso/backup

Copia o diretório /home/curso/fulano e todos os

arquivos/sub-diretórios existentes para o diretório /home/curso/backup

#### Comando rm

#### rm teste1.txt

Apaga o teste1.txt

#### rm teste\*

Apaga todos os arquivos do diretório atual cujo nome começa com teste

#### rm -rf /home/curso/fulano/backup

Apaga o diretório/home/curso/fulano/backup e todos os seus arquivos e subdiretórios (COMANDO PERIGOSO)